Cloud Management und Automatisierung mit Open Source Software

> Michael Eichenberger Time to Market 24. Mai 2013

# Übersicht

- Ziel
- Benötigte Komponenten
- Life Cycle der virtuellen Maschinen
- VM Profile
- VM Template
- Persistente VM
- Abschluss mit Fragerunde

#### Ziel

- Warum Cloud Management und Automatisierung?
	- Die steigende Anzahl Maschinen soll einfach und effizient verwaltet werden.
	- Neue Maschinen mit fertigen Diensten sollen in kürzester Zeit ausgeliefert werden.
	- Dienste sollen auf allen Maschinen gleich aussehen und automatisiert aktualisiert werden.

stepping sto

## Benötigte Komponenten

- Virtualisierungs-Umgebung (Cloud)
	- stoney cloud
- Konfigurations-Management
	- Puppet
- Uberwachung
	- Zabbix
- Backup
	- stoney cloud (VMs) / Sepiola (Nutz-Daten)

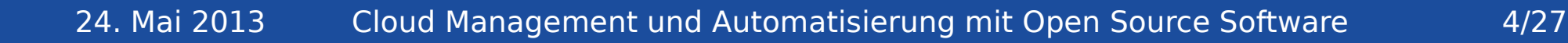

stepping stone

## Virtual Machine Life Cycle

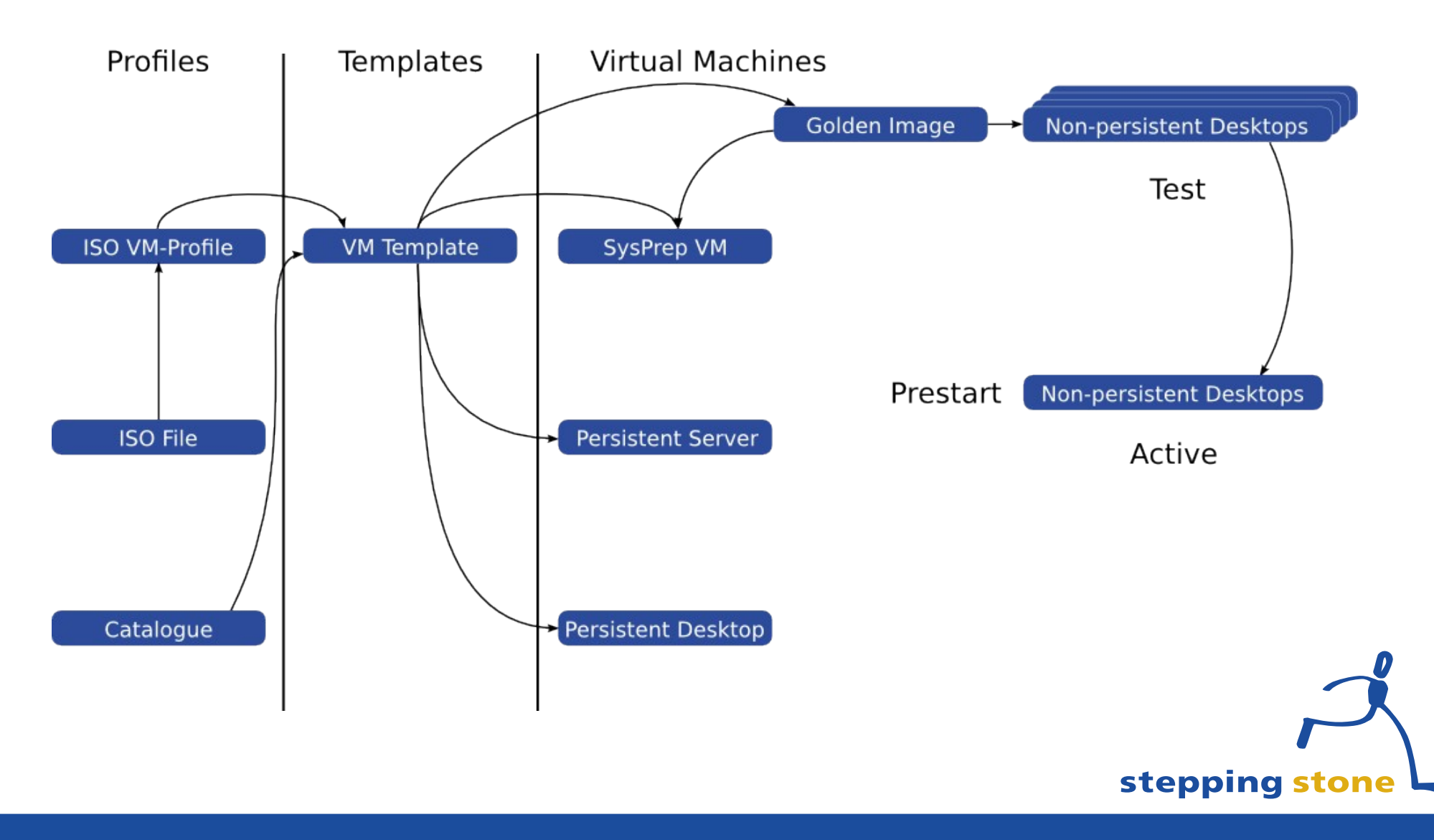

24. Mai 2013 Cloud Management und Automatisierung mit Open Source Software 5/27

#### Persistent Server Life Cyle

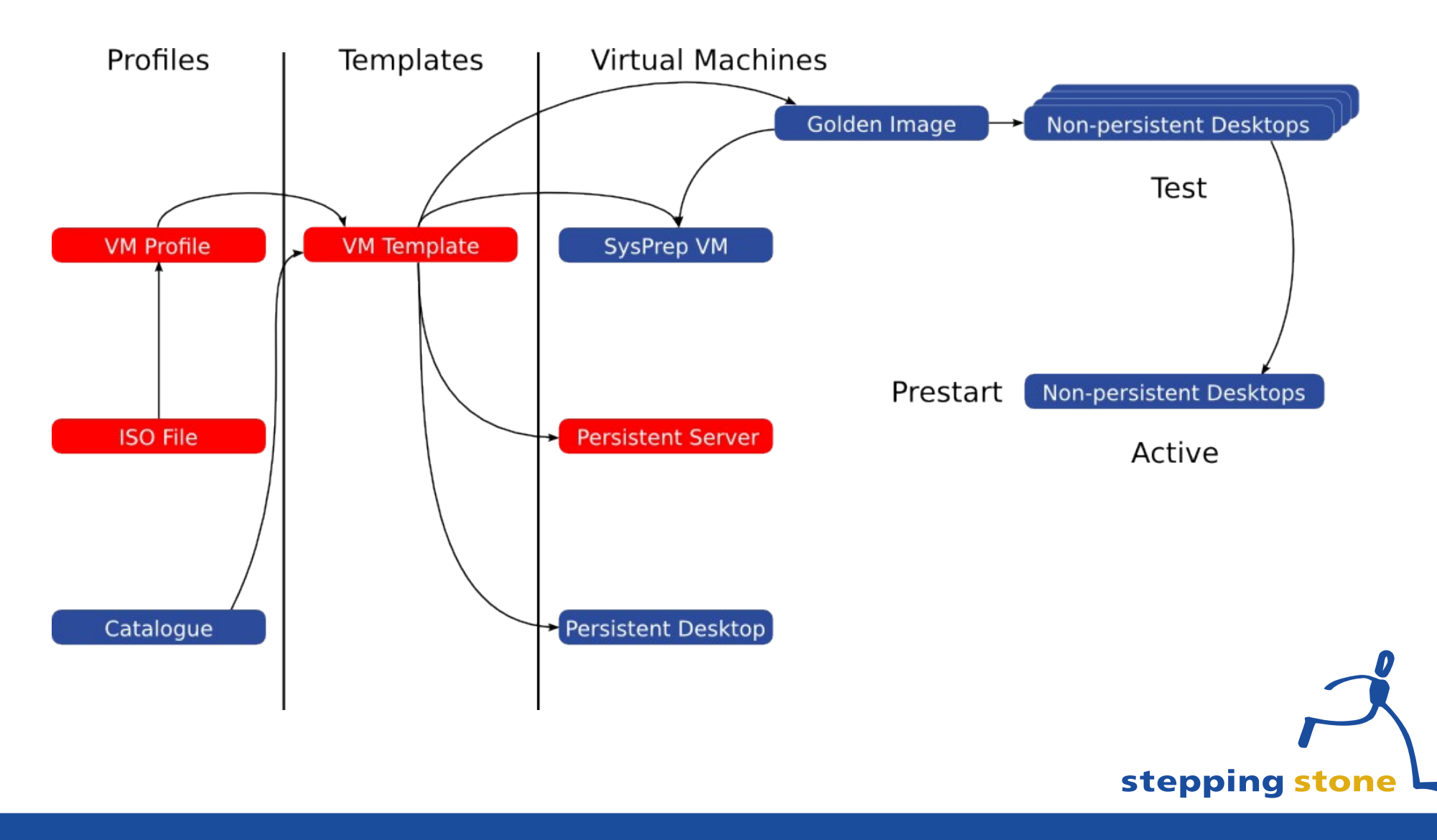

24. Mai 2013 Cloud Management und Automatisierung mit Open Source Software 6/27

#### Erstelle VM Profile

#### Profiles

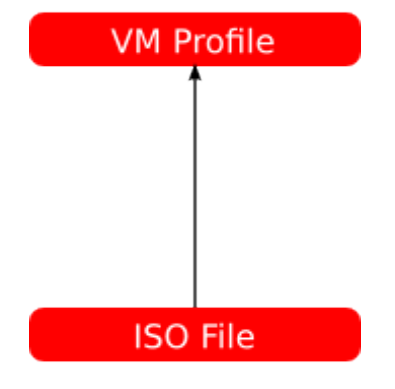

Catalogue

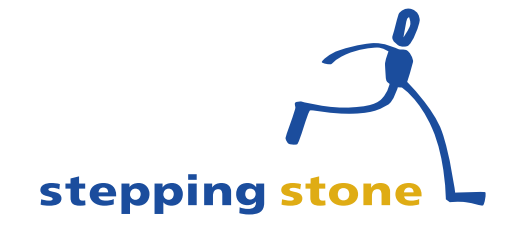

24. Mai 2013 Cloud Management und Automatisierung mit Open Source Software 7/27

#### Erstelle VM Profile

- ISO Datei mit Meta Daten
	- Name und Beschrieb der ISO Datei
	- Betriebssystem, Version, Sprache
	- Architektur (32- oder 64-Bit)
	- Grösse des Speichers (RAM)
	- Anzahl der CPUs
	- Grösse der Harddisk
	- Clock Offset (localtime oder utc)

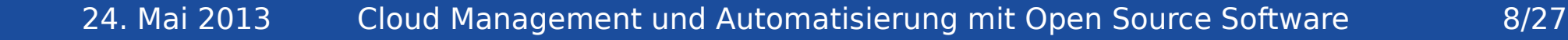

stepping stone

#### Erstelle VM Profile: Schritt 1/3 Auswahl Basis Profil

n

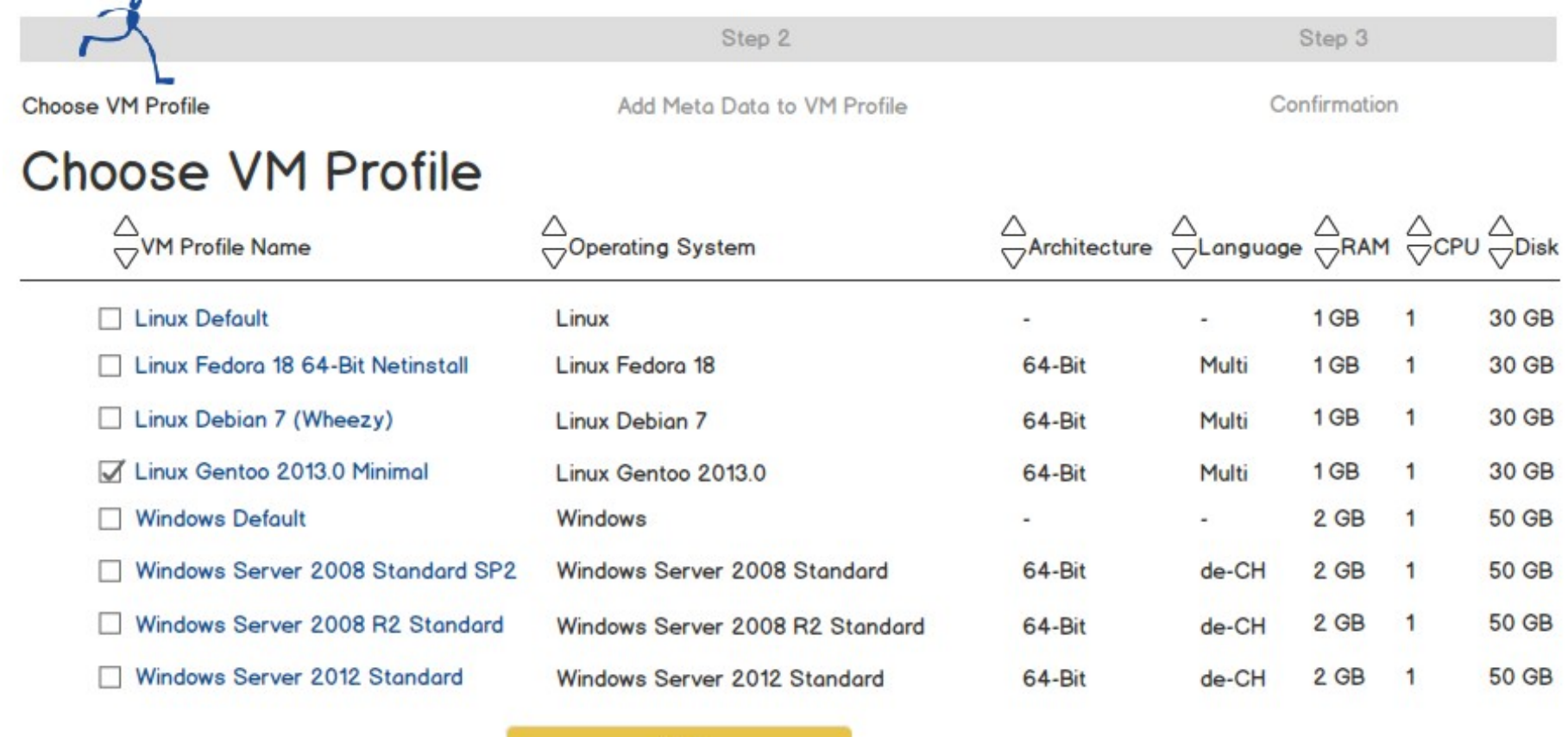

#### Erstelle VM Profile: Schritt 2/3 Konfiguration

Step 1

Choose VM Profile

Add Meta Data to VM Profile

Confirmation

 $\overline{14}$ 

Step 3

#### Add Meta Data to VM Profile

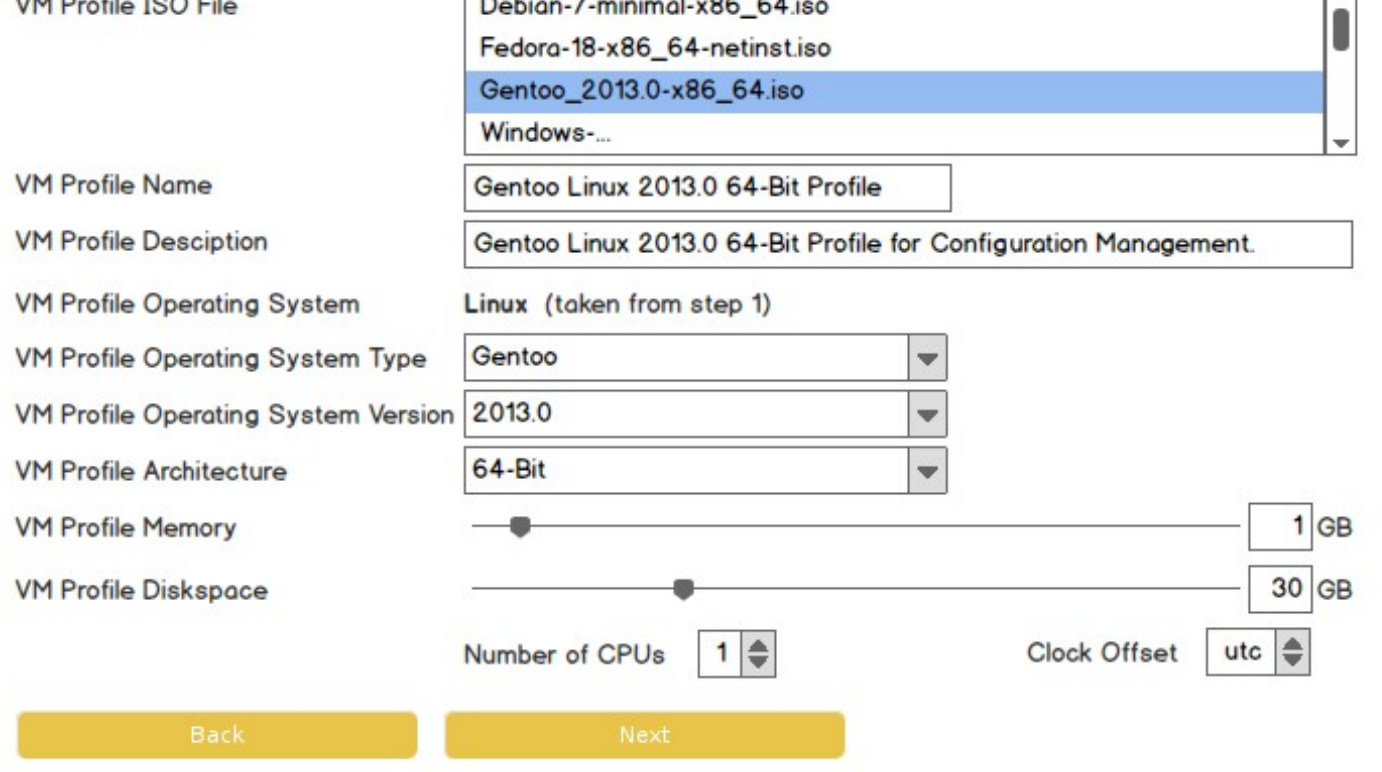

24. Mai 2013 Cloud Management und Automatisierung mit Open Source Software 10/27

## Erstelle VM Profile: Schritt 3/3 Bestätigung Konfiguration

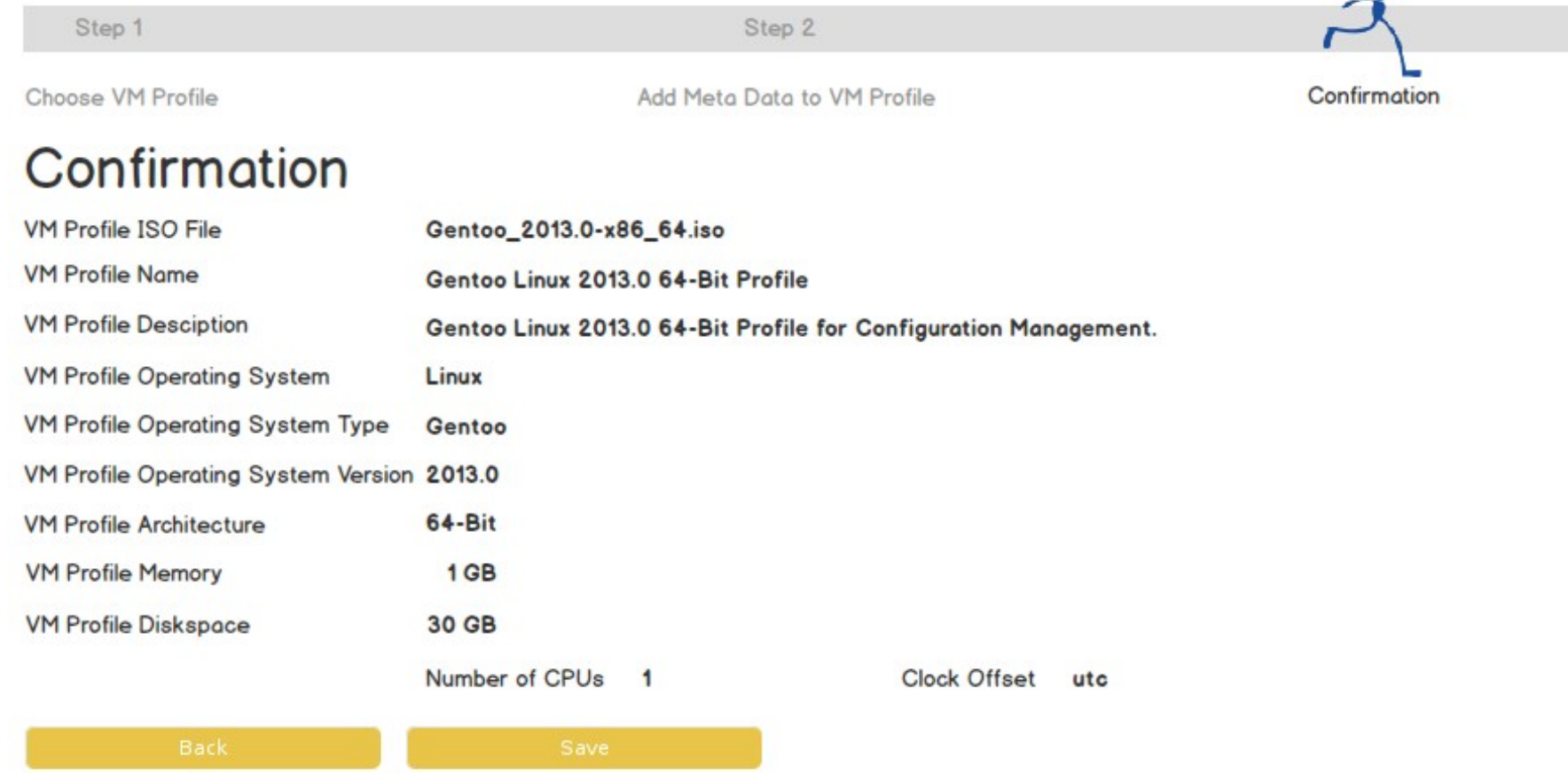

#### Erstelle VM Template

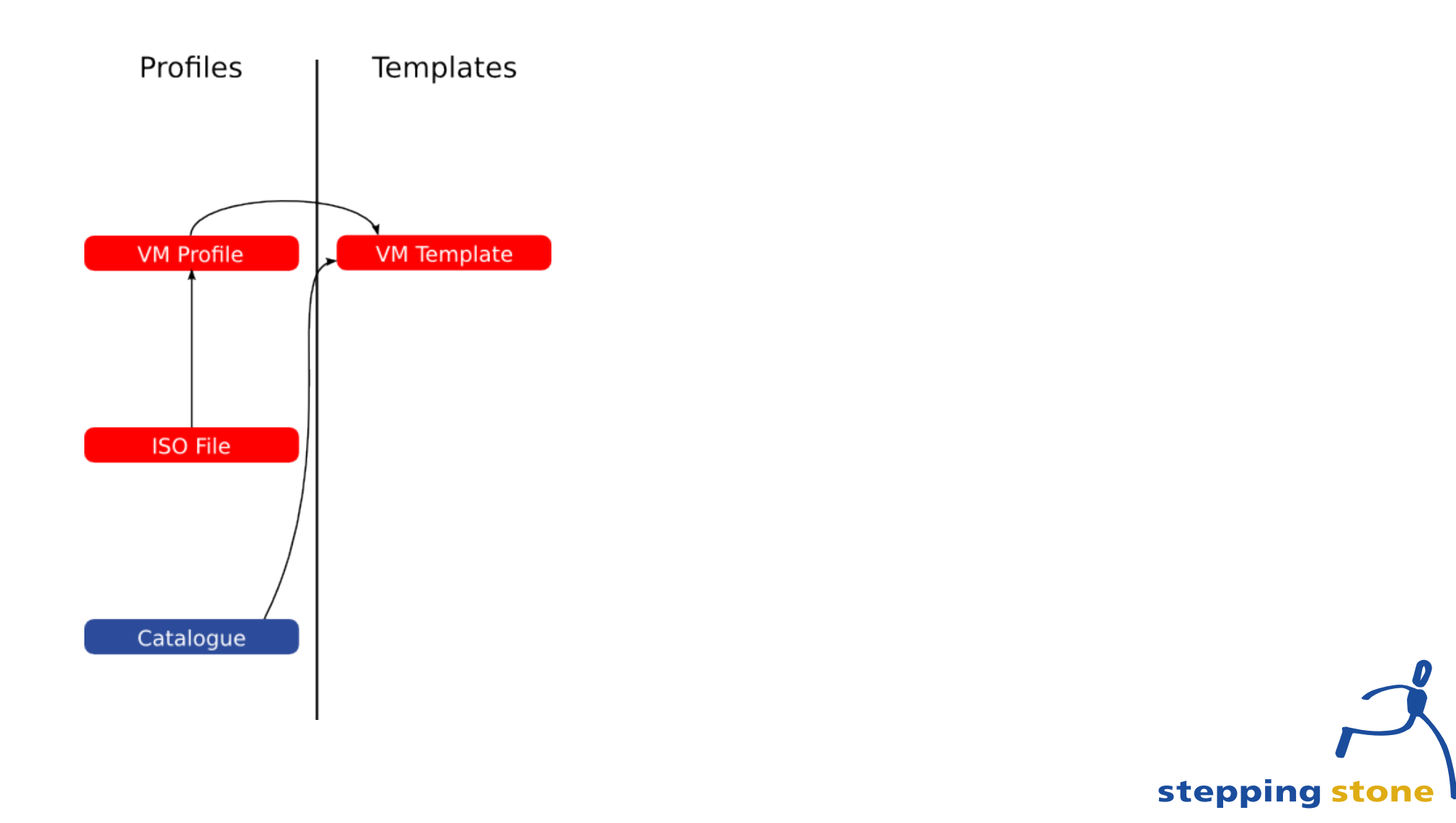

24. Mai 2013 Cloud Management und Automatisierung mit Open Source Software 12/27

#### Erstelle VM Template

- Vorlage einer Virtuellen Maschine
	- Wahl des VM Profiles (ISO Datei)
	- Letzte Anpassungen am VM Template (RAM, CPUs, Harddisk, Clock Offset)
	- Installation des gewählten Betriebssystems sowie der Basis Software (z.B. Puppet-Client)
	- SysPrep als Vorbereitung für das spätere Klonen durchführen (löschen von Log-Datein, Host-Name, ...)

#### Erstelle VM Template: Schritt 1/5 Auswahl VM Profil

 $\overline{a}$ 

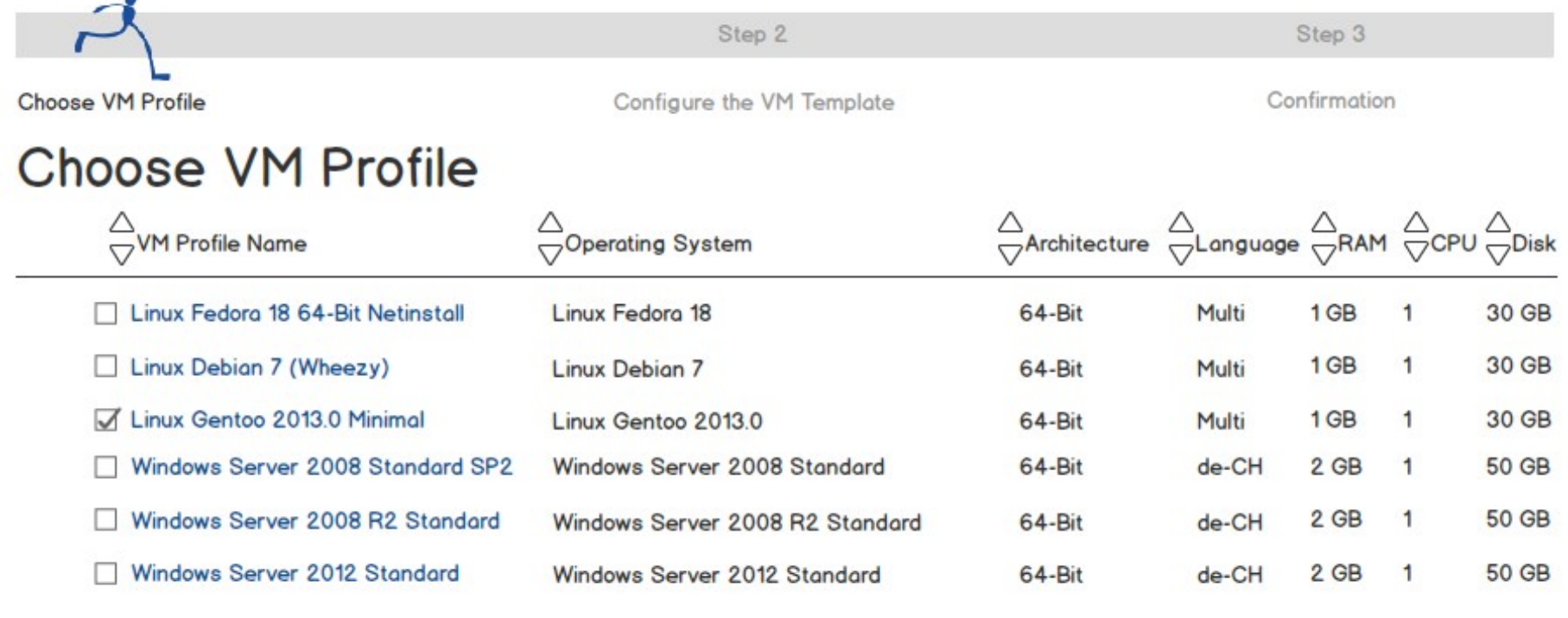

#### Erstelle VM Template: Schritt 2/5 Konfiguration

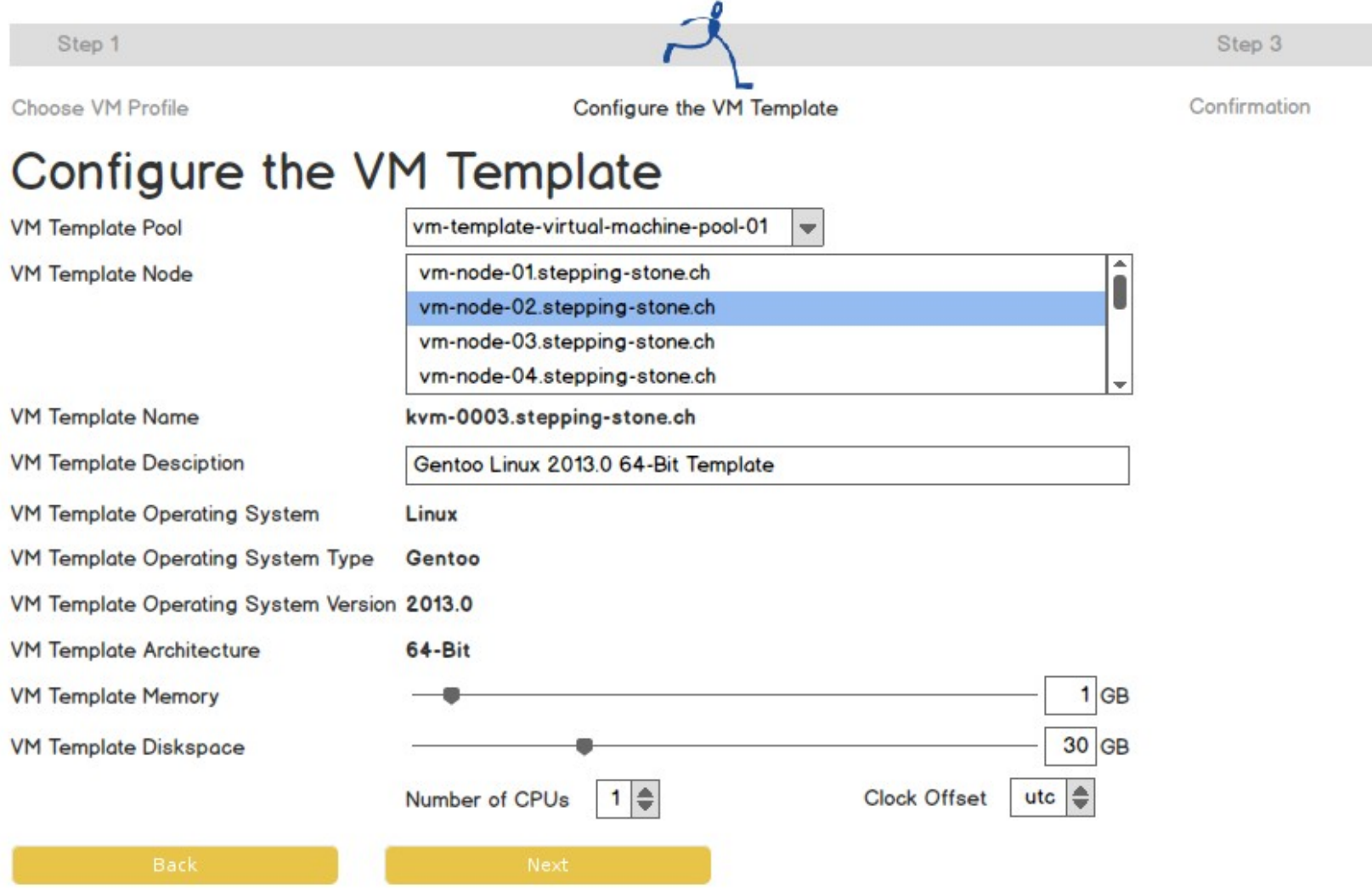

24. Mai 2013 Cloud Management und Automatisierung mit Open Source Software 15/27

## Erstelle VM Template: Schritt 3/5 Bestätigung Konfiguration

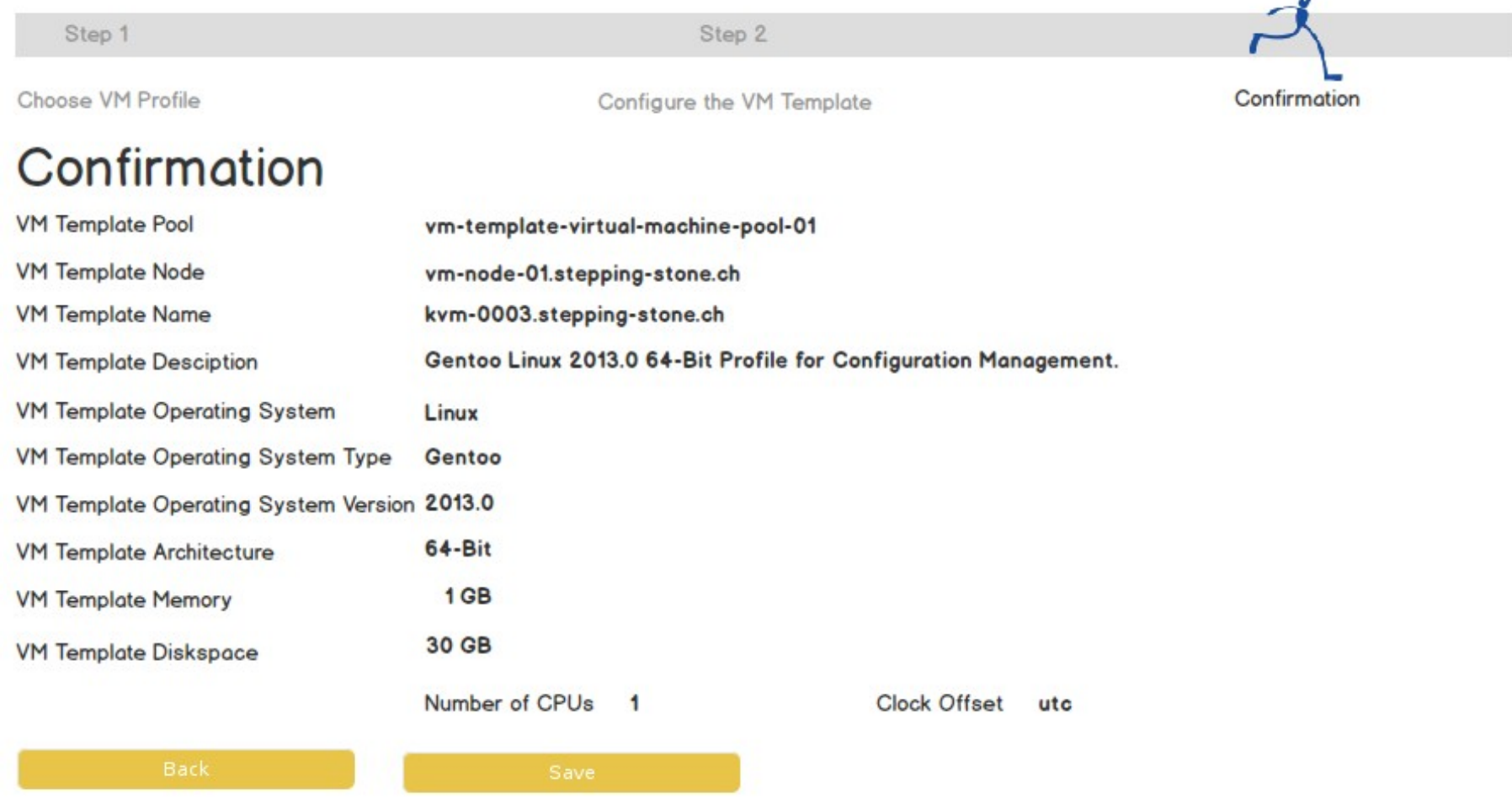

#### 24. Mai 2013 Cloud Management und Automatisierung mit Open Source Software 16/27

## Erstelle VM Template: Schritt 4/5 Installation Betriebssystem

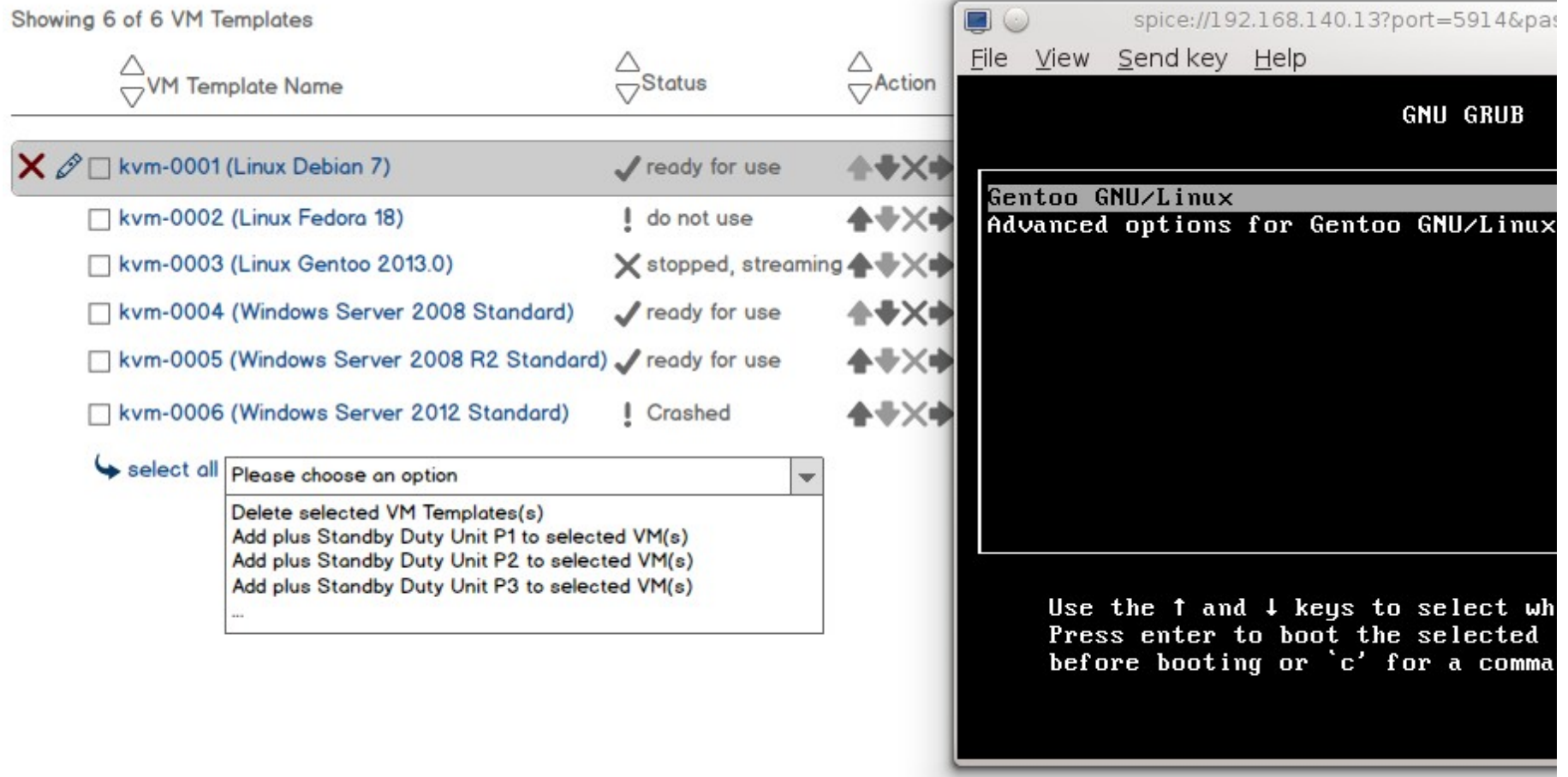

#### Erstelle VM Template: Schritt 5/5 **SysPrep**

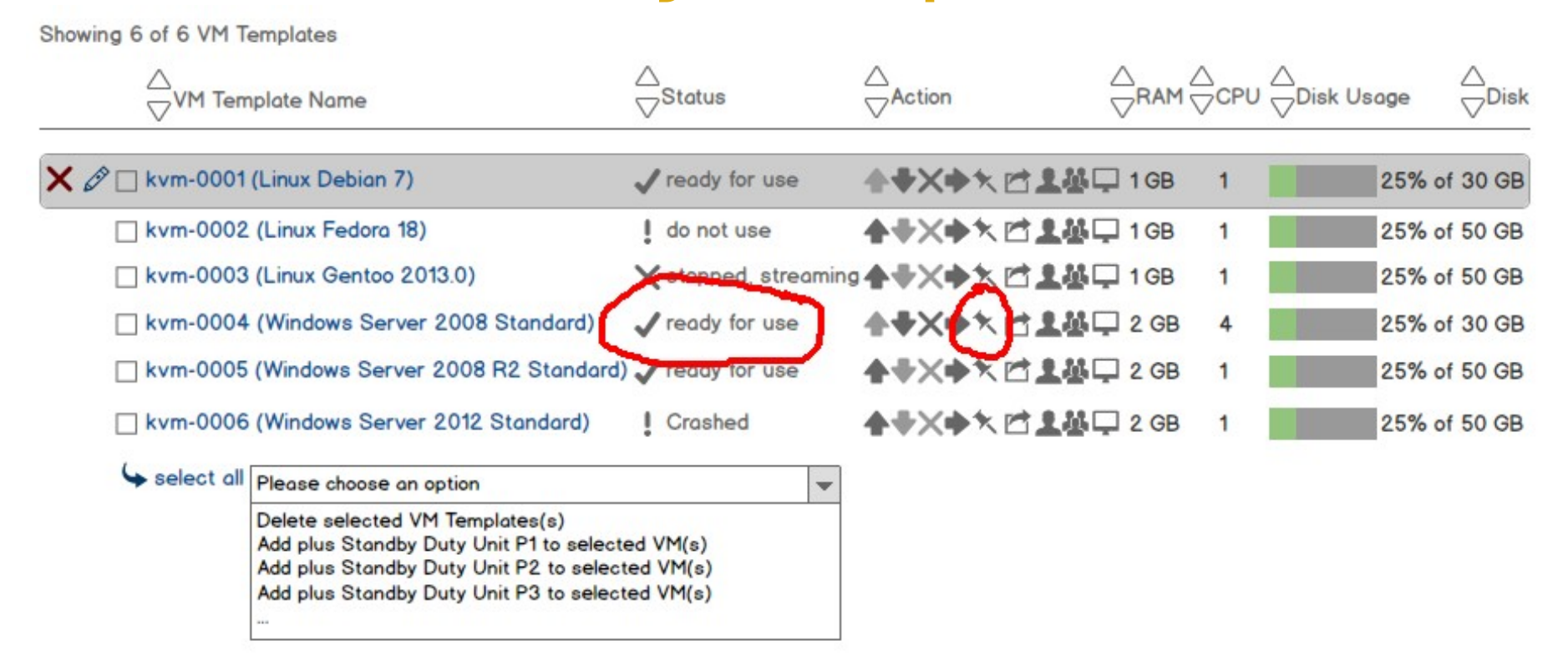

#### Erstelle persistente VM

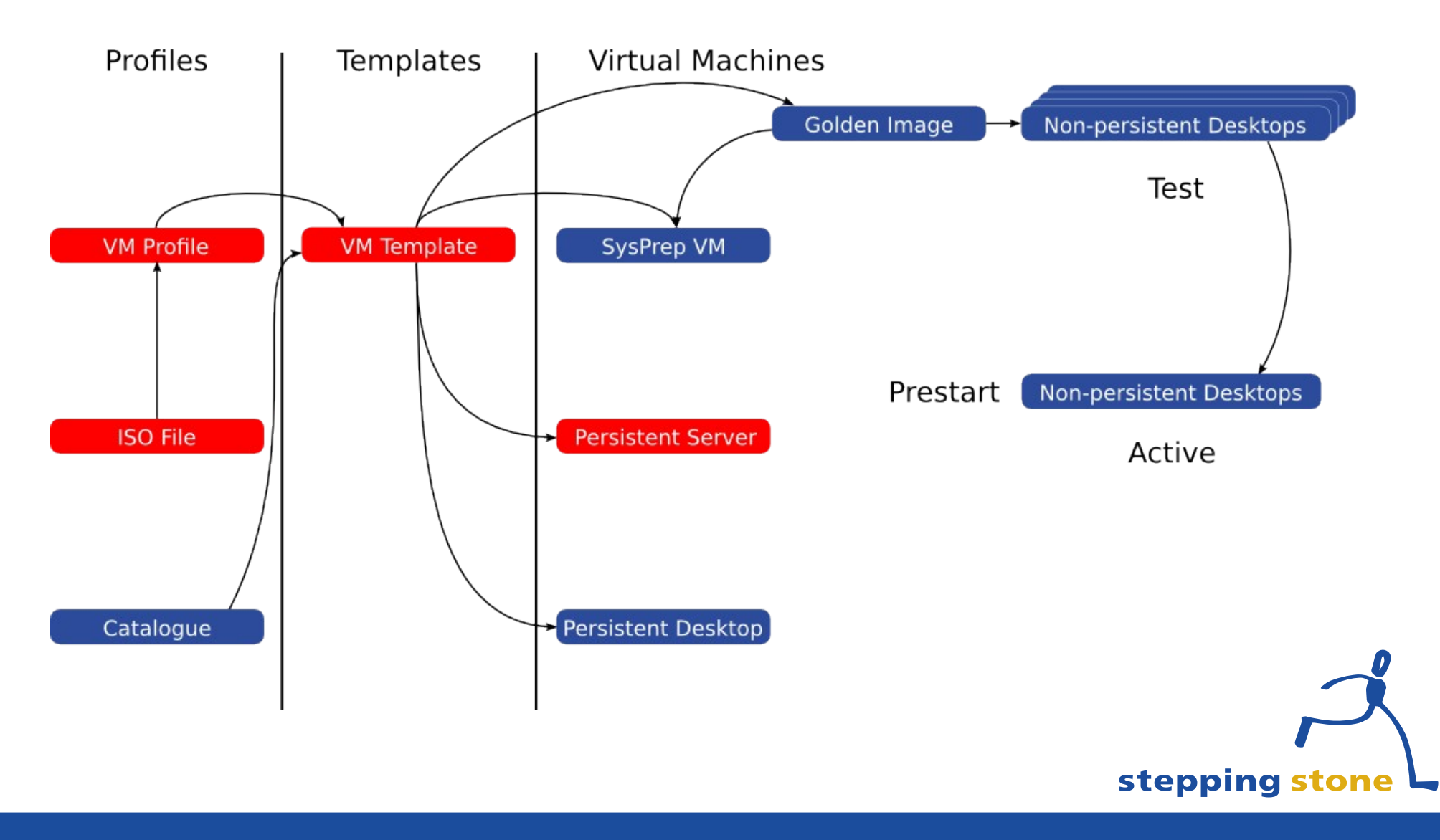

24. Mai 2013 Cloud Management und Automatisierung mit Open Source Software 19/27

## Erstelle persistente VM

- Persistente virtuelle Maschine
	- Auswahl des gewünschten Software-Stacks
	- Provisionierung von DHCP, DNS, Konfigurations-Management (Puppet) sowie der Überwachung (Zabbix)
	- Klonen des VM Templates mit "Lean Provisioning" (Block-Streaming der Disk im Hintergrund)
	- Starten der neu geklonten virtuellen Maschine
	- Ausführung des Puppet-Client auf der virtuellen Maschine und Installation des ausgewählten Software-Stacks

#### Erstelle VM: Schritt 1/4 Auswahl Basis Template

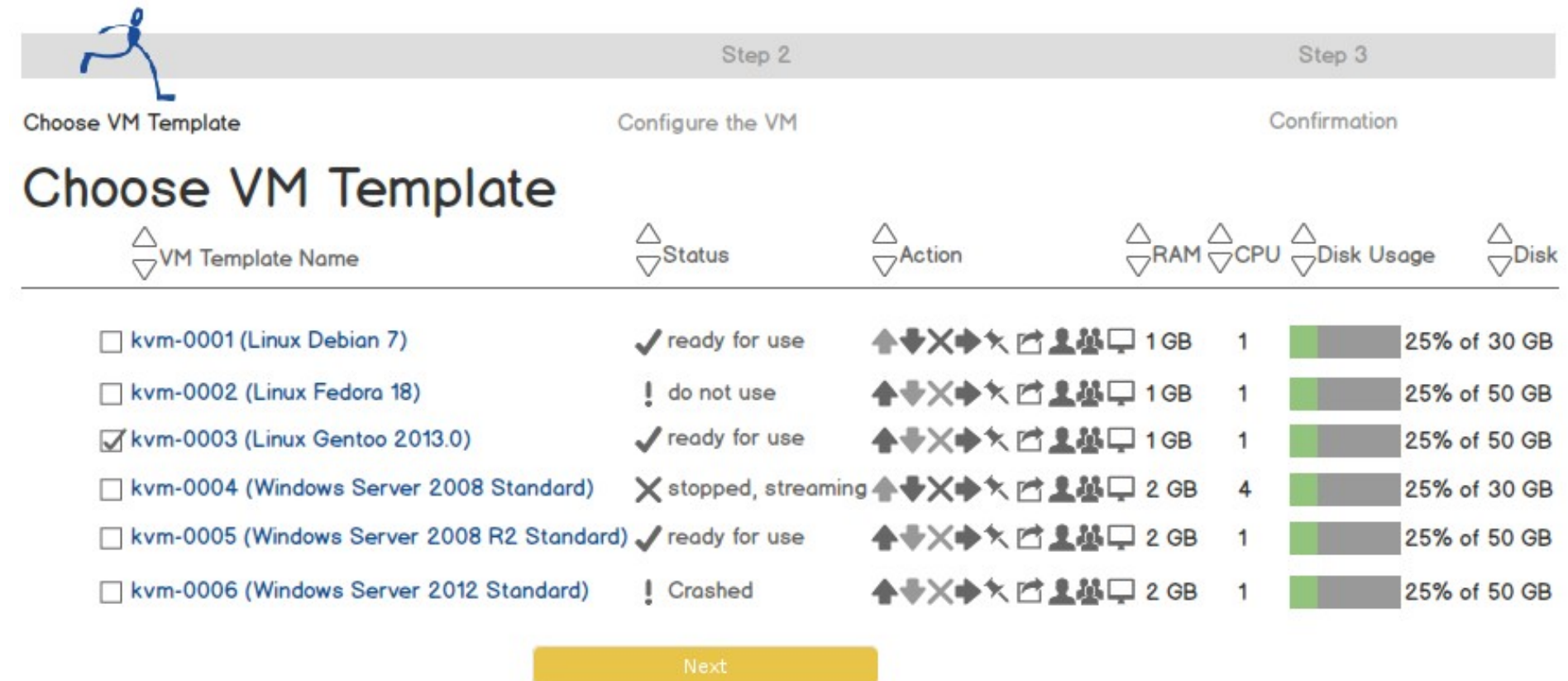

#### Erstelle VM: Schritt 2/4 Auswahl Software Stack

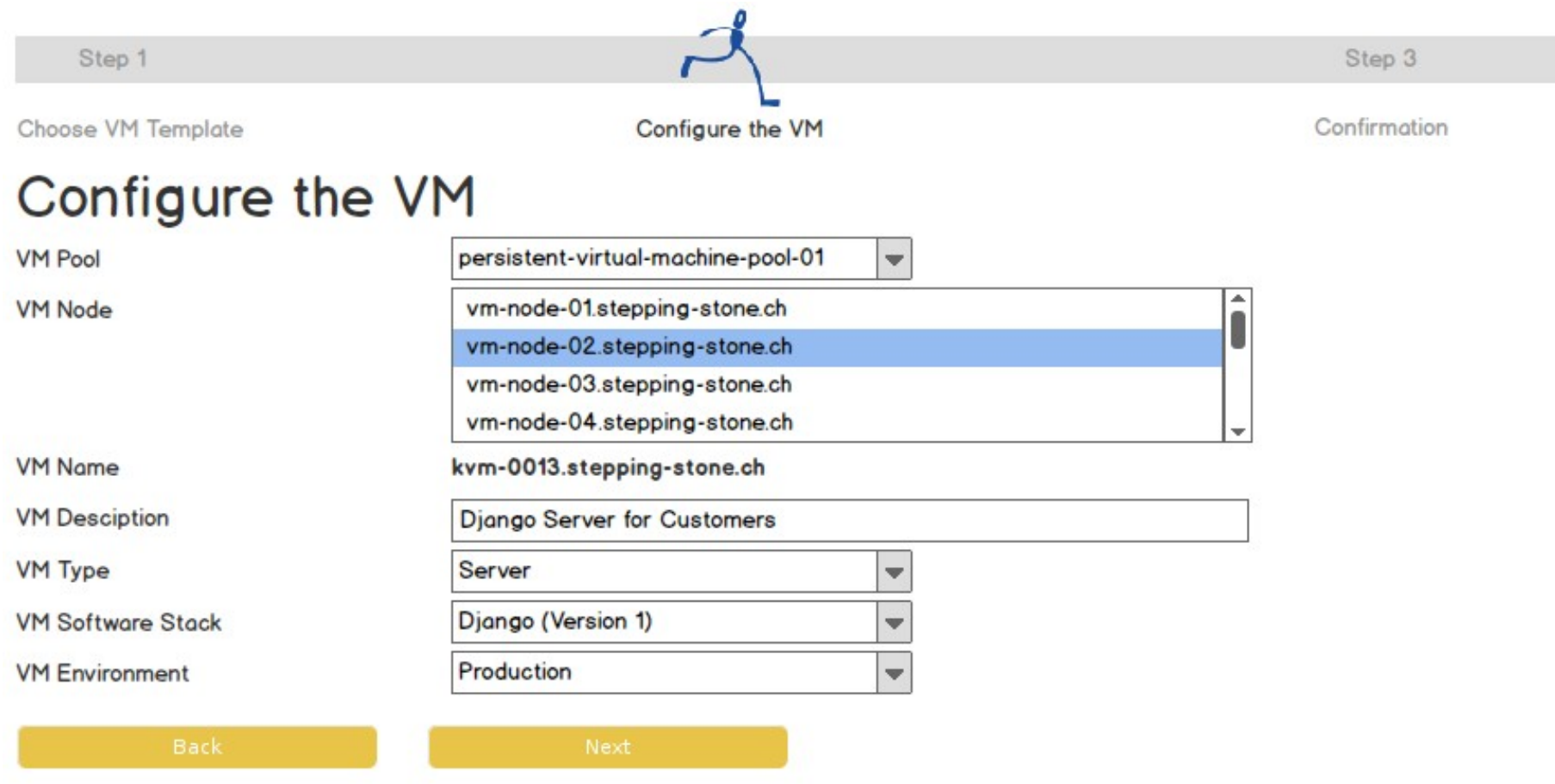

#### Erstelle VM: Schritt 3/4 Konfiguration

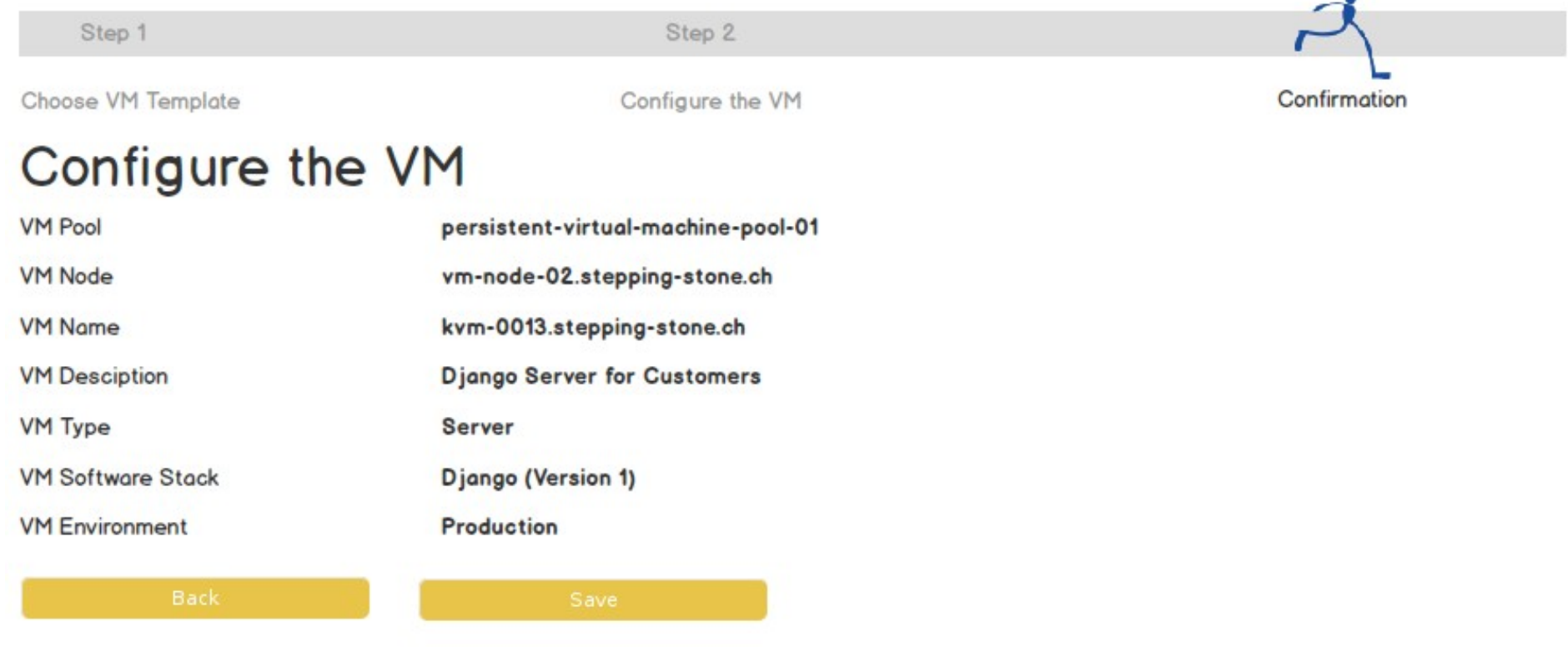

 $\theta$ 

#### Erstelle VM: Schritt 4/4 Verifikation

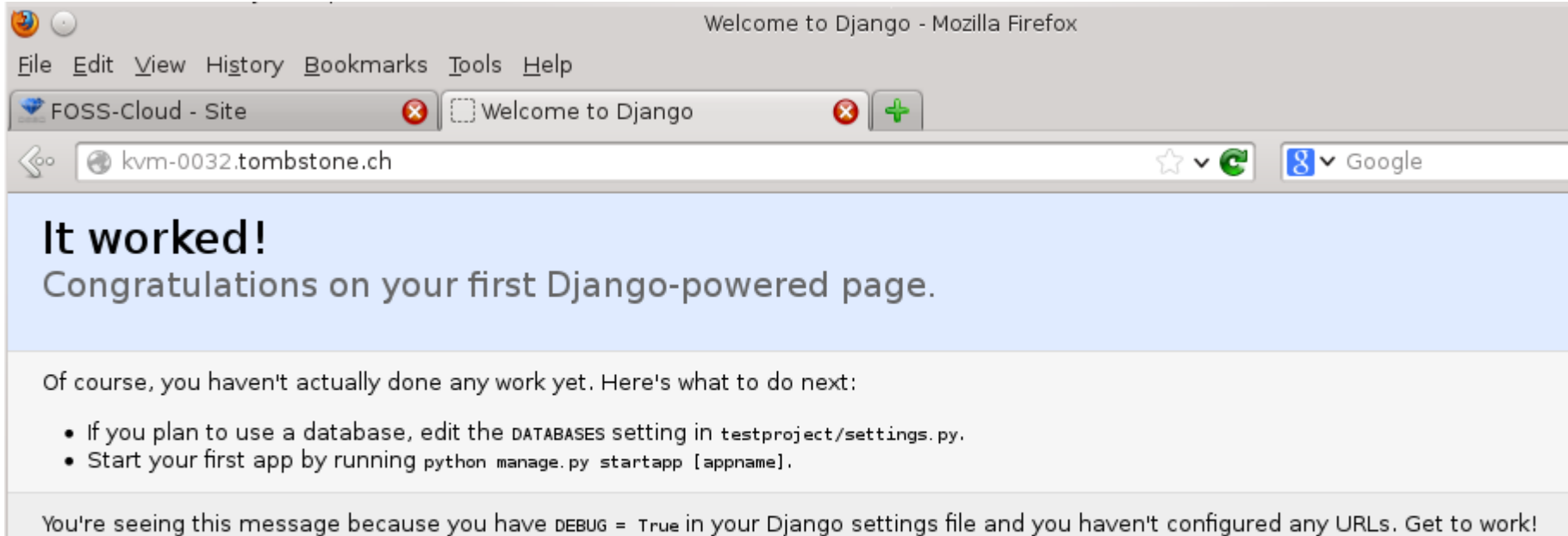

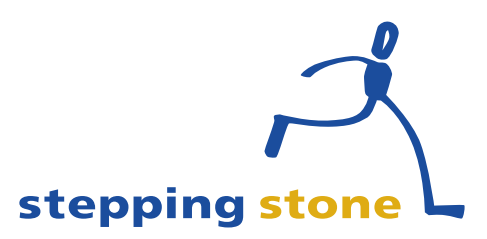

#### Fragen?

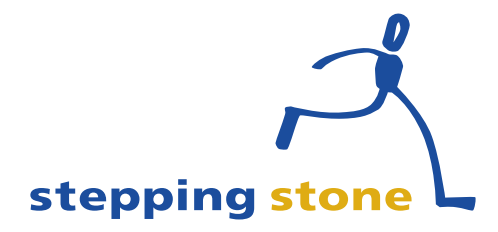

24. Mai 2013 Cloud Management und Automatisierung mit Open Source Software 25/27

#### Links

- http://www.stoney-cloud.org/
- https://puppetlabs.com/
- http://www.zabbix.com/
- http://www.sepiola.org/
- http://www.stepping-stone.ch/

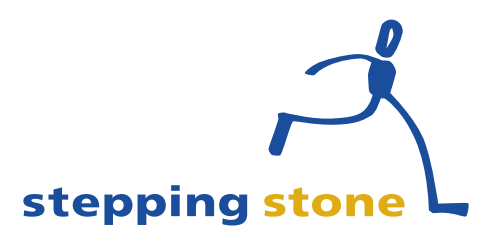

#### **stepping stone GmbH** Neufeldstrasse 9 CH-3012 Bern

#### Telefon: +41 31 332 53 63 www.stepping-stone.ch info@stepping-stone.ch

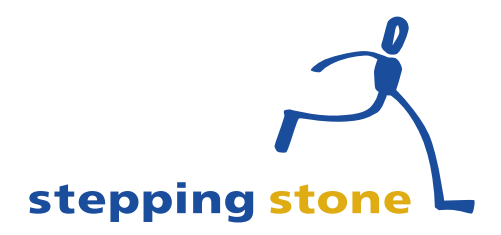

24. Mai 2013 Cloud Management und Automatisierung mit Open Source Software 27/27